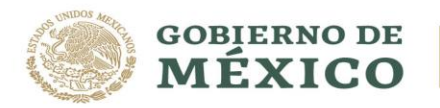

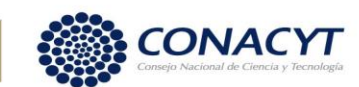

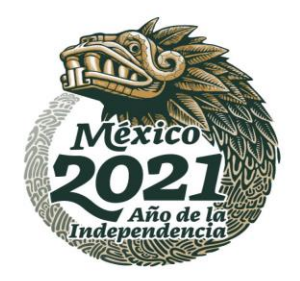

## **APERTURA CUENTA DIGITAL BBVA**

#### PARA ASPIRANTES DE NACIONALIDAD MEXICANA:

Para las/los aspirantes de Nacionalidad Mexicana, el **CONACYT** gestionara el trámite para la apertura de la cuenta digital a través de Bancomer BBVA, por lo que no será necesario que acudan a la sucursal Bancaria.

Una vez que haya realizado la firma de la solicitud electrónicamente y del convenio en el sistema de becas MIIC, se le hará llegar un correo electrónico con las indicaciones para el trámite de la cuenta bancaría digital.

En el correo recibido no vendrá indicado el número de cuenta, en dicho correo se mostrará los pasos para la descarga de la aplicación de BBVA, así como un documento en el cual vendrá indicado los 16 dígitos del número de la tarjeta, del cual deberá de realizar el registro en la aplicación de BBVA y continuar con el registro, tal como se muestra en las imágenes siguientes.

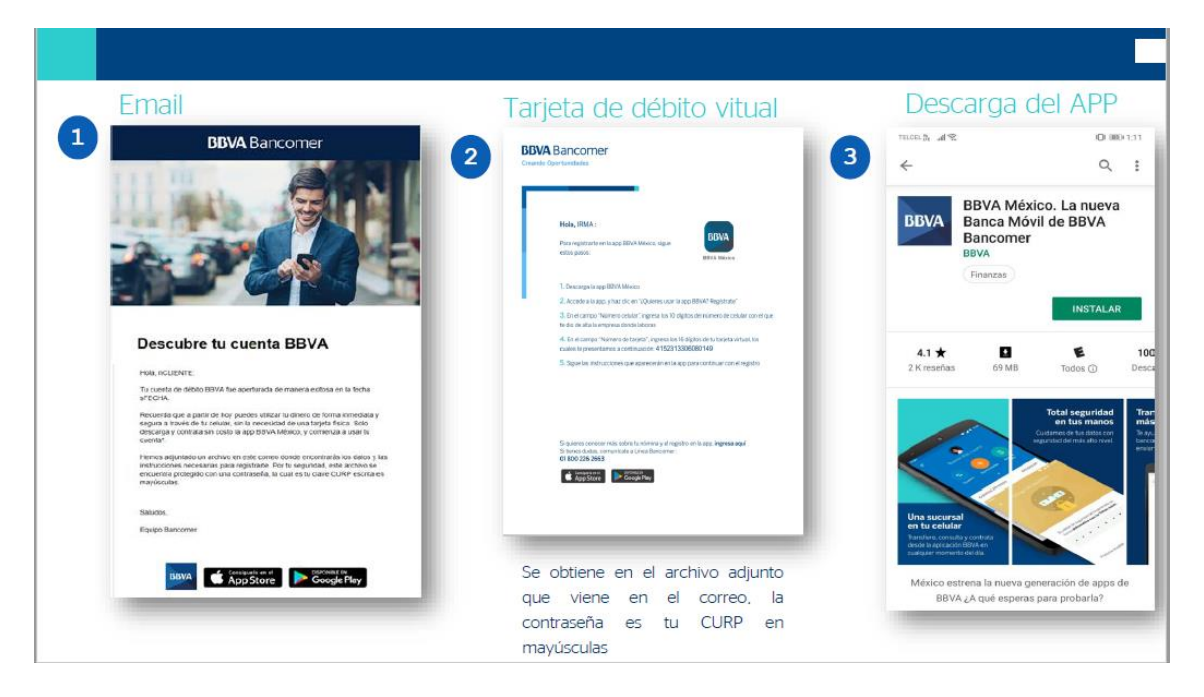

La cual también puede ser descargada sin costo desde:

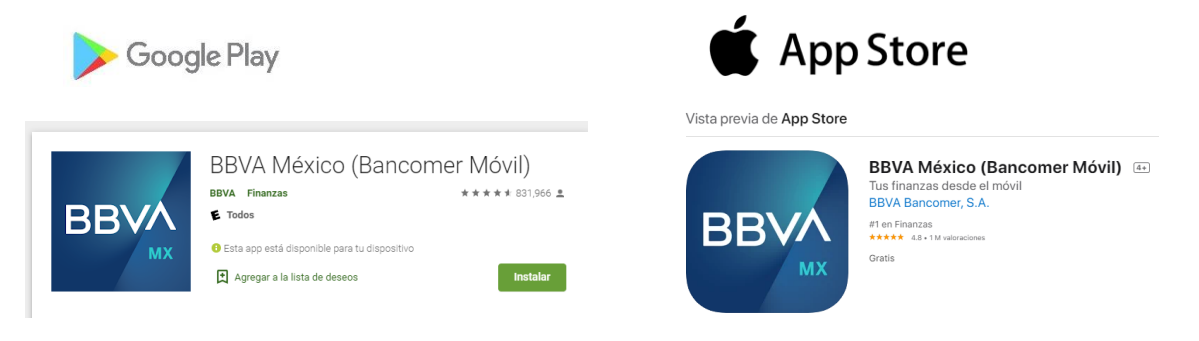

Av. Insurgentes Sur No. 1582, Col. Crédito Constructor, CP. 03940, Benito Juárez, Ciudad de México. Tel: (55) 5322 7700 www.conacyt.gob.mx **"你你们会认真是要把我们会会不要做你的人的事,我们会不会不会不会不会不会不会。""你不会不会不会不会**是

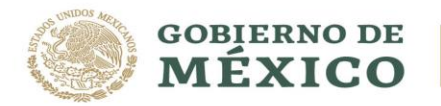

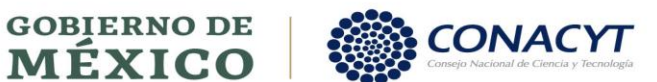

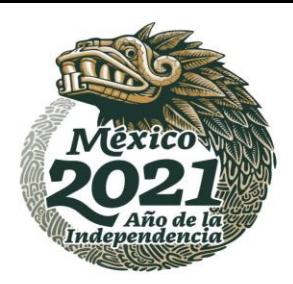

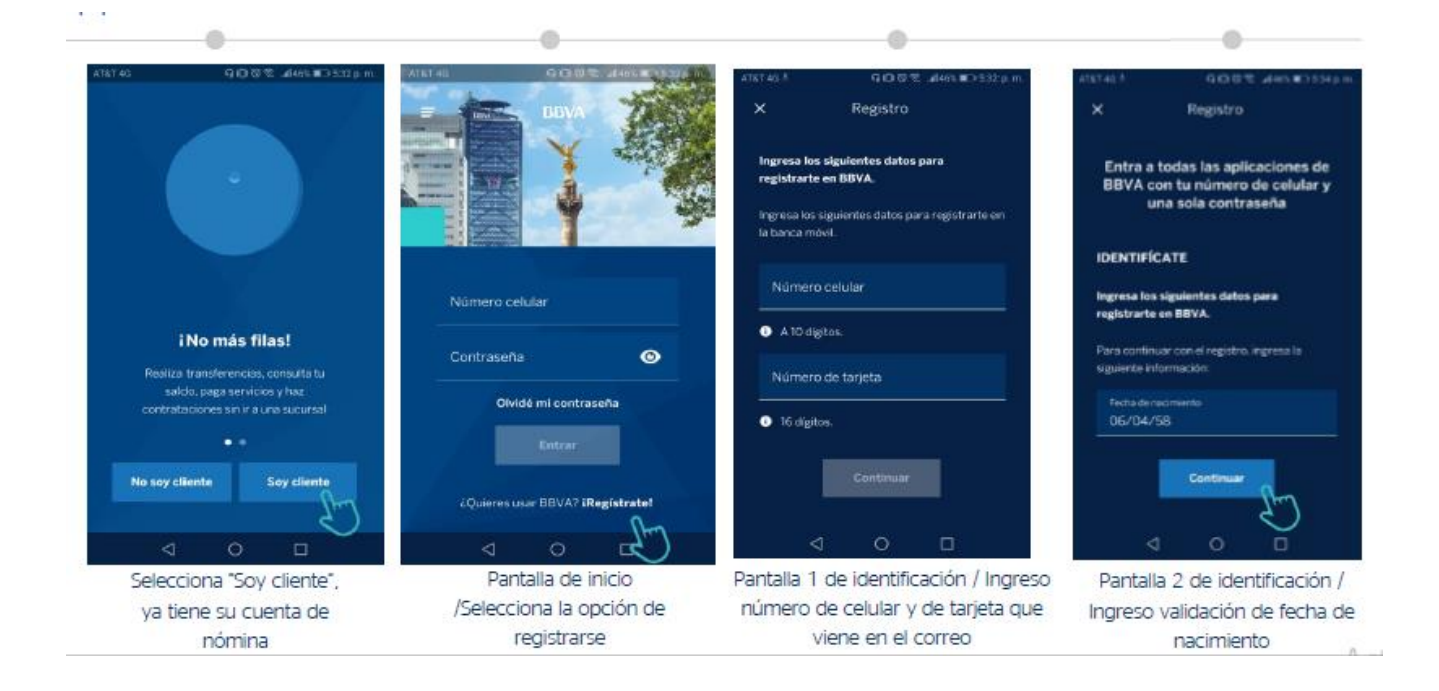

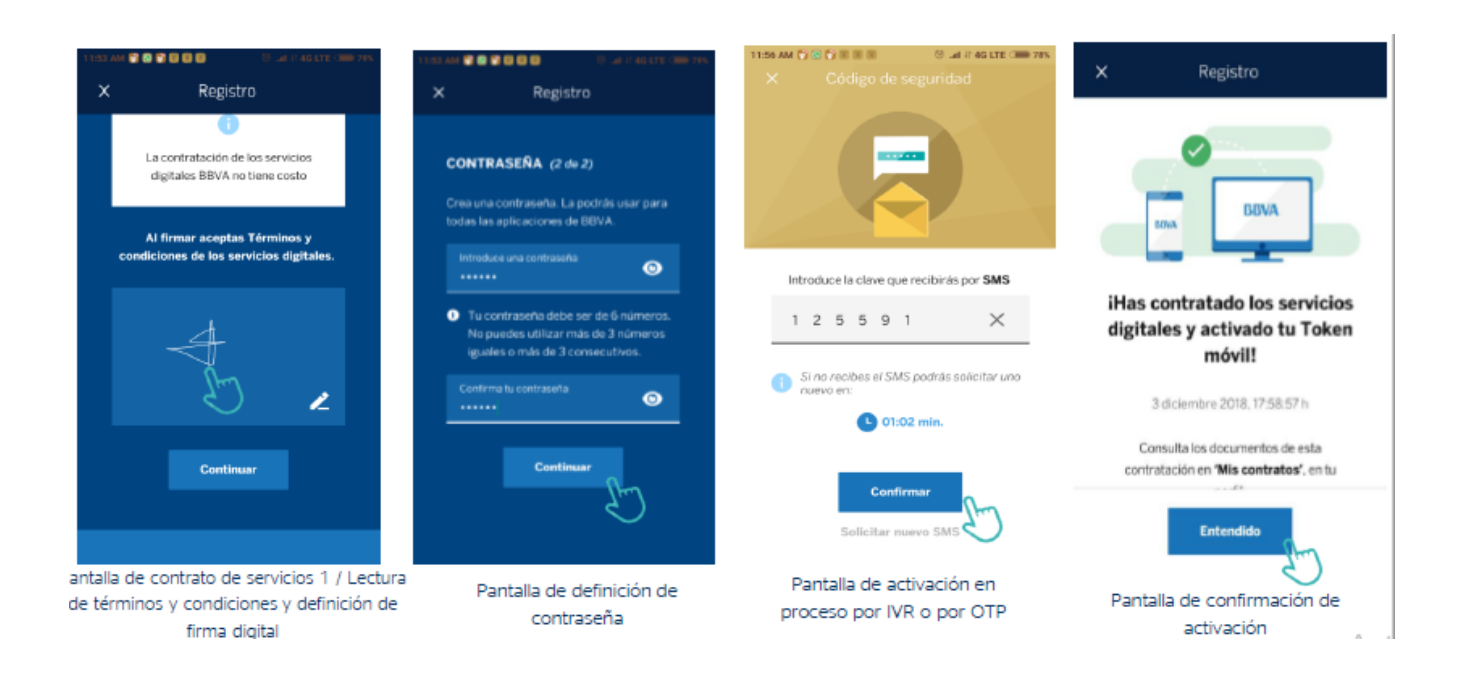

Av. Insurgentes Sur No. 1582, Col. Crédito Constructor, CP. 03940, Benito Juárez, Ciudad de México. Tel: (55) 5322 7700 www.conacyt.gob.mx **必然的是多少数学生的。 化学的过去式和过去分词使用的过去式和过去分词** 

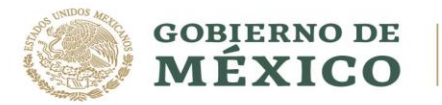

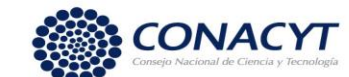

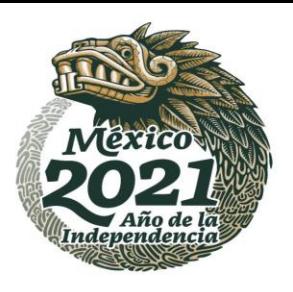

Una vez concluido en trámite de registro de la cuenta en la aplicación de BBVA, podrá visualizar el número de cuenta como se muestra en las siguientes imágenes.

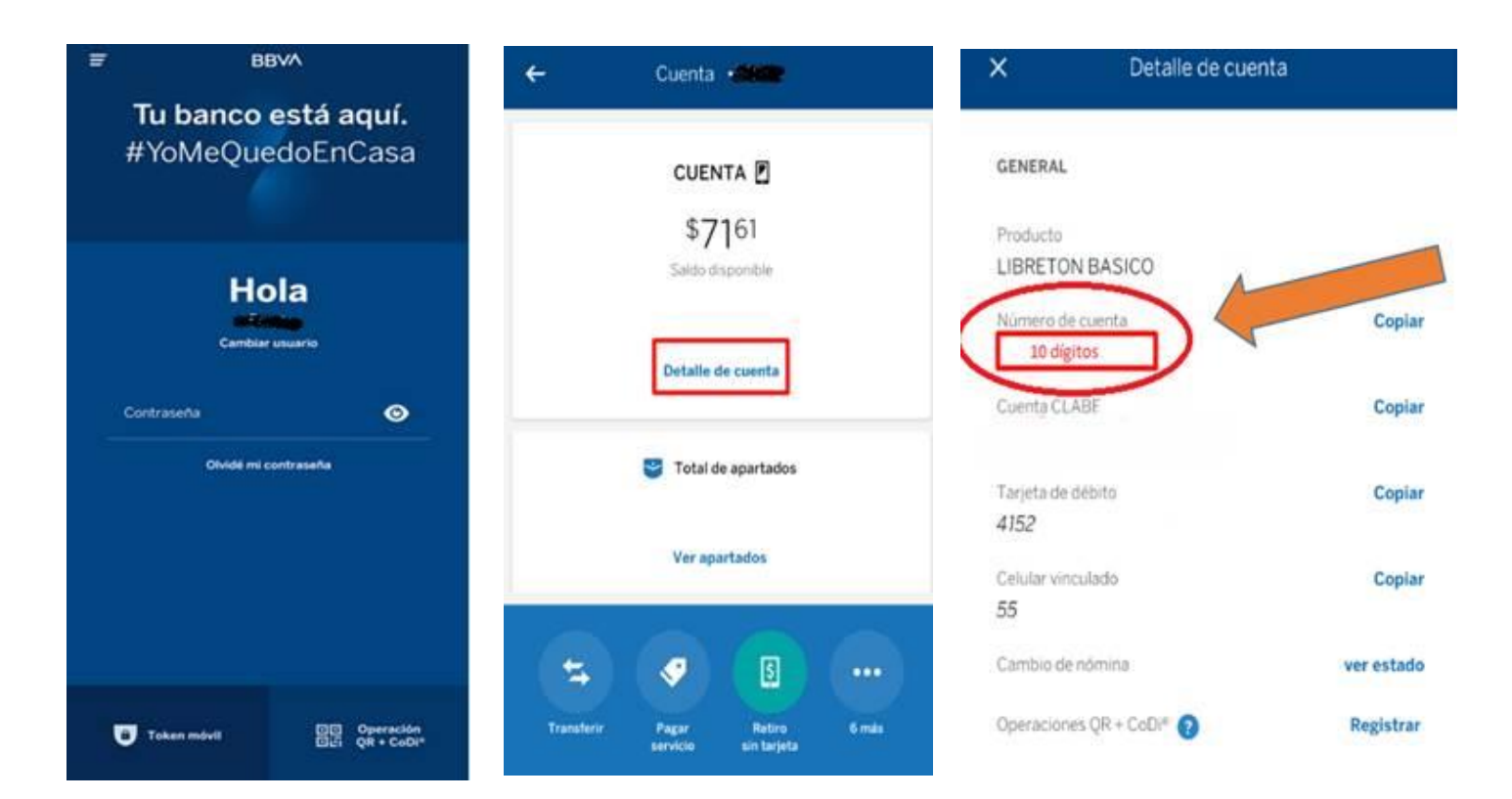

#### **Consideraciones importantes:**

**WARNING BELOW AND THE REAL PROPERTY** 

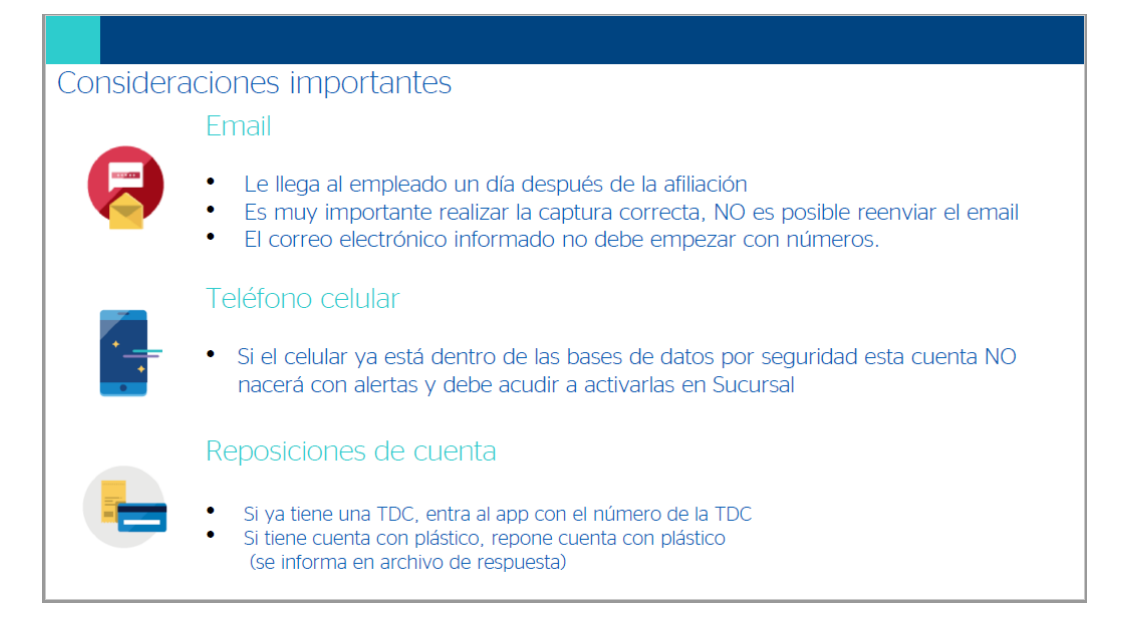

Av. Insurgentes Sur No. 1582, Col. Crédito Constructor, CP. 03940, Benito Juárez, Ciudad de México. Tel: (55) 5322 7700 www.conacyt.gob.mx

**REUKAMINA DE SHOARA** 

**《言观公》 《 》 《 》 》 《 》 》 《 》 》 《 》 《 》 》 《 》** 

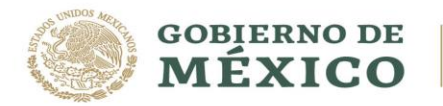

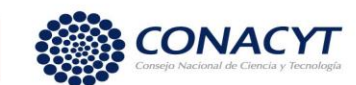

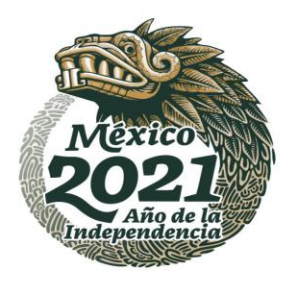

Posteriormente deberá de ingresar al sistema de becas a registrar el número de cuenta para su validación.

## **Procedimiento:**

**必然心理学习的人** 

1. Acceso al Sistema de Becas CONACY[T:](https://miic.conacyt.mx/becas/acceso.html)

<https://miic.conacyt.mx/becas/acceso.html>

2. Ingresar nombre de usuario "@" en Usuario y su contraseña

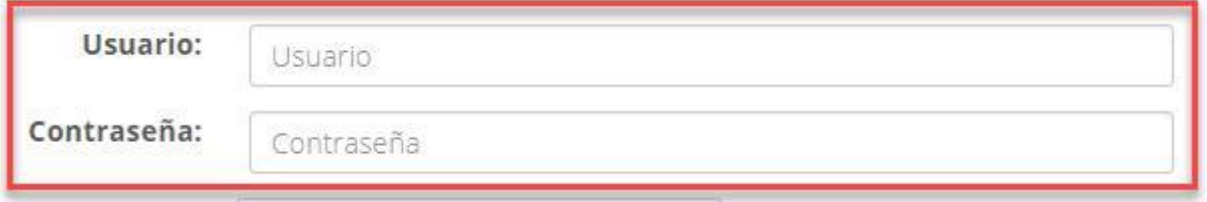

**3.** Dar clic sobre el botón "Entrar**"**

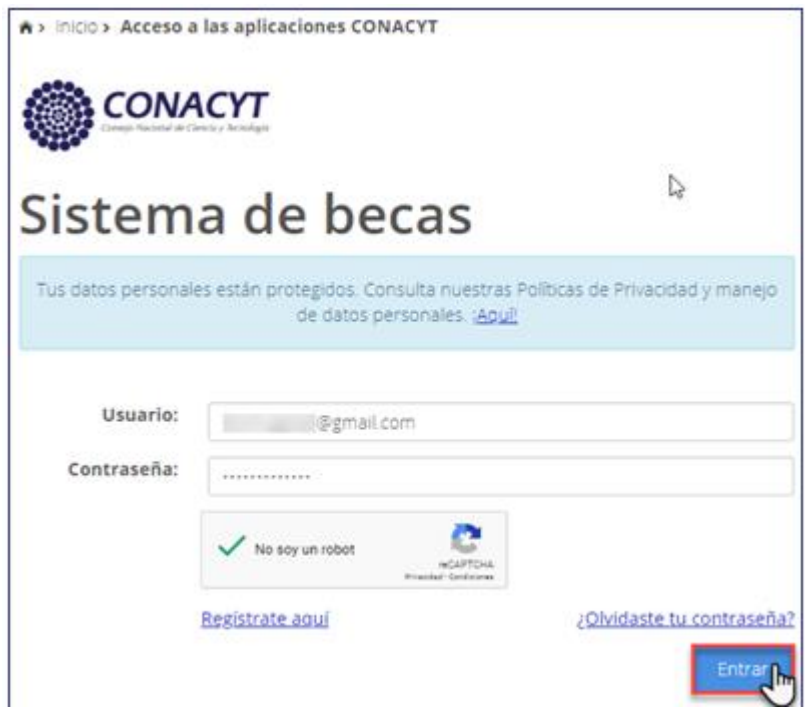

Av. Insurgentes Sur No. 1582, Col. Crédito Constructor, CP. 03940, Benito Juárez, Ciudad de México. Tel: (55) 5322 7700 www.conacyt.gob.mx

**REWARNING THE MOST** 

大量业务数据的基金数据

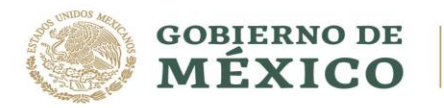

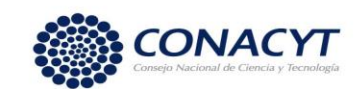

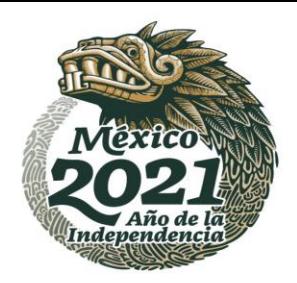

4. Seleccionar el rol de solicitante.

A > Inicio > Rol de participación

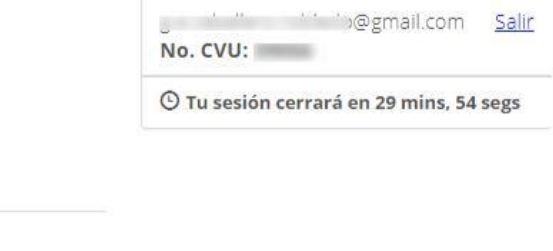

**全然多数形式美丽文化学** 

と言く

## Rol de participación

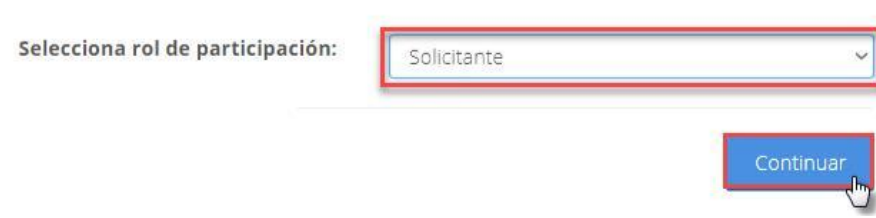

## **Captura de cuenta bancaria**

1. Acceder en la barra superior a la opción de Formalización Se

despliega un menú con el siguiente campo:

 $\checkmark$  Solicitudes

**必然的话** 

 $\geq$   $\sqrt{25}$ 

2. Dar clic en "Solicitudes"

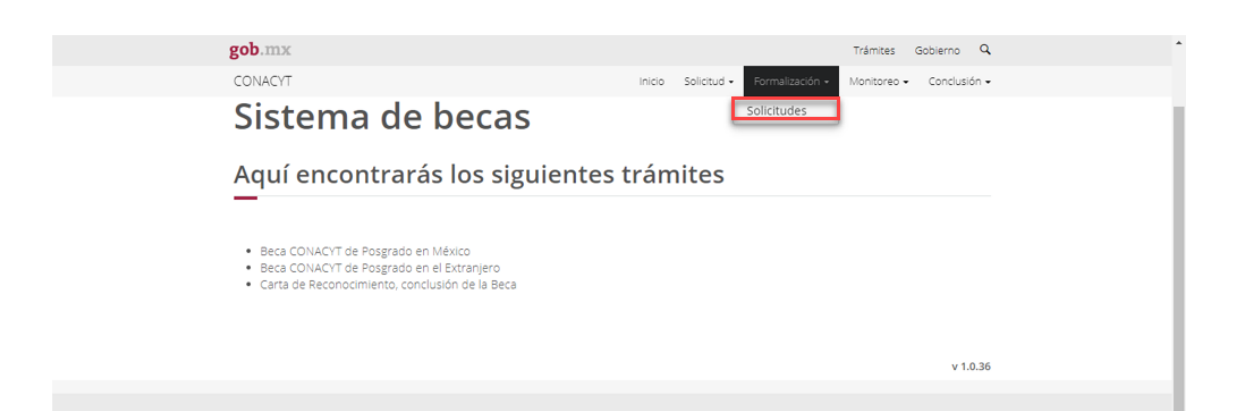

Av. Insurgentes Sur No. 1582, Col. Crédito Constructor, CP. 03940, Benito Juárez, Ciudad de México. Tel: (55) 5322 7700 www.conacyt.gob.mx

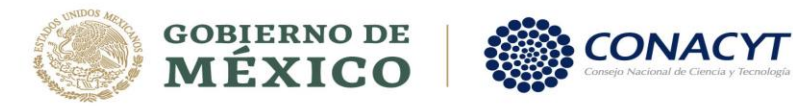

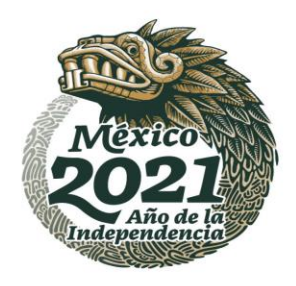

#### Se mostrará la pantalla **"Mis solicitudes"**:

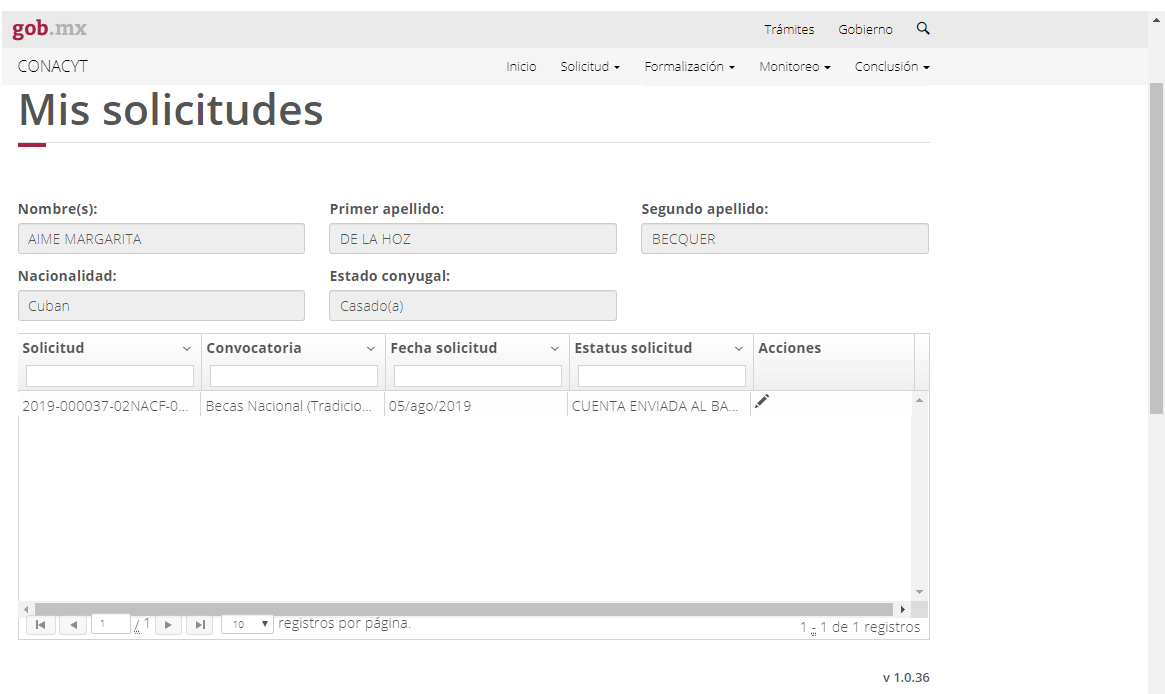

3. En la columna de **"Acciones",** dar clic en el lápiz **"Asignar"**

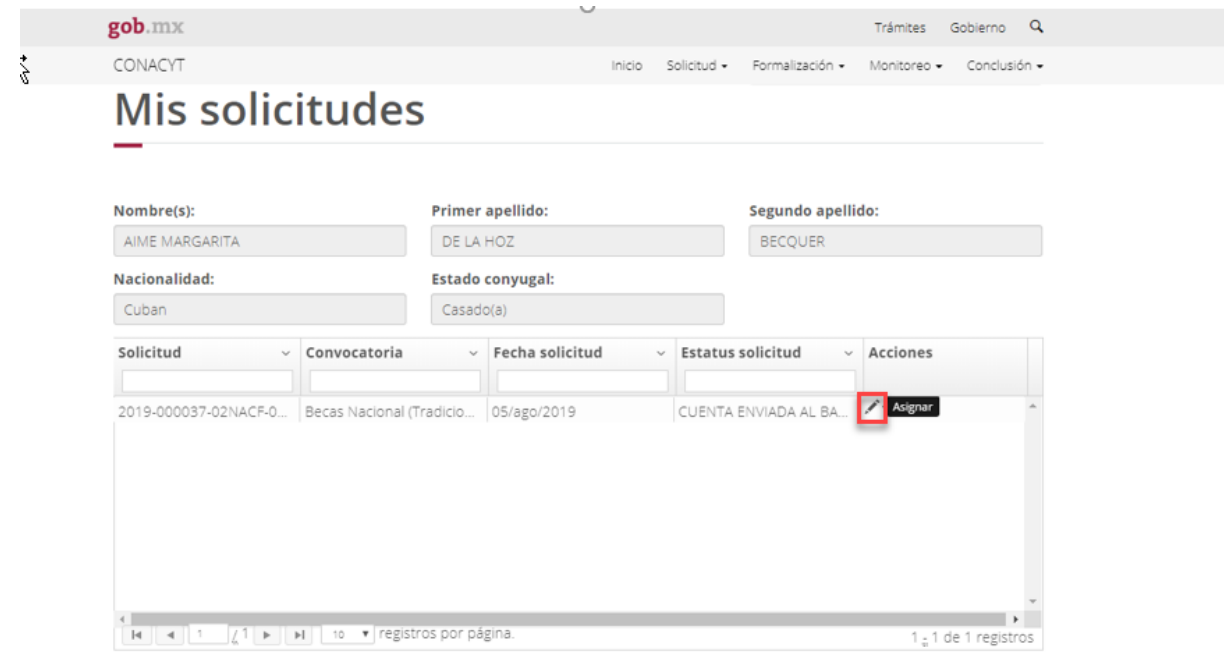

Av. Insurgentes Sur No. 1582, Col. Crédito Constructor, CP. 03940, Benito Juárez, Ciudad de México. Tel: (55) 5322 7700 www.conacyt.gob.mx

**必然心的主要而灭** 建水浆业 沙草 **ANSEE STATE STATE** 塔

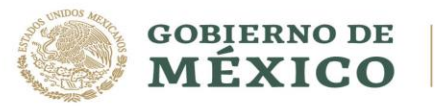

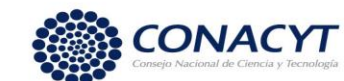

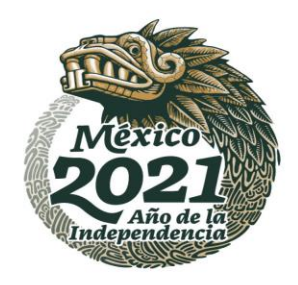

经

4. En la pantalla de "Asignación de mi Solicitud", dar clic en la opción Editar, del Paso 2 de **"Captura de cuenta bancaria".**

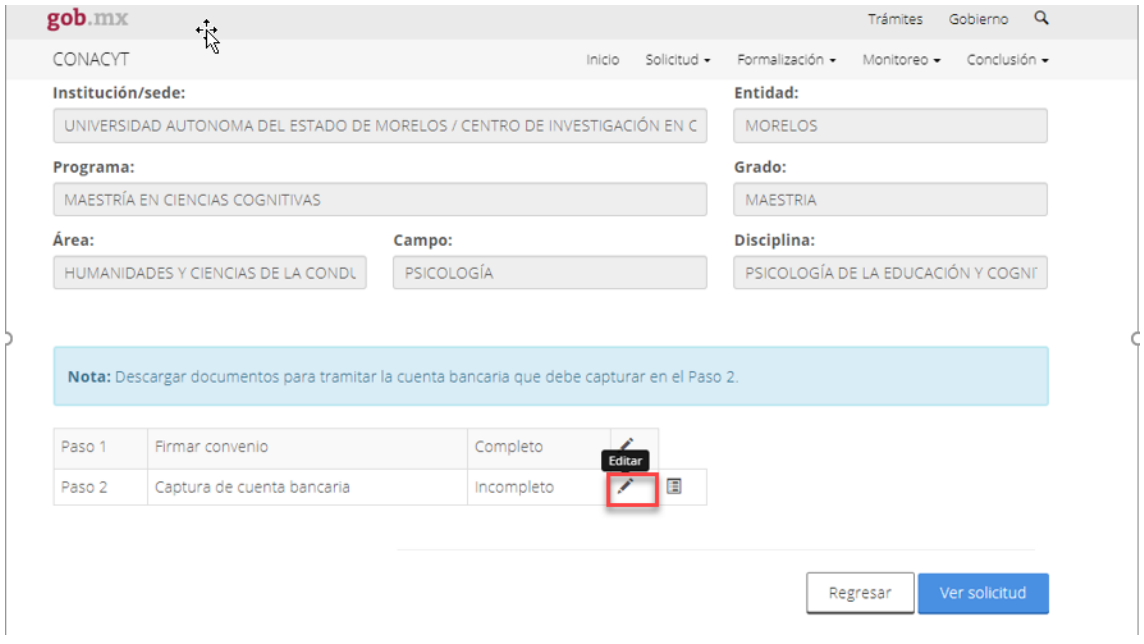

## El sistema muestra la siguiente pantalla:

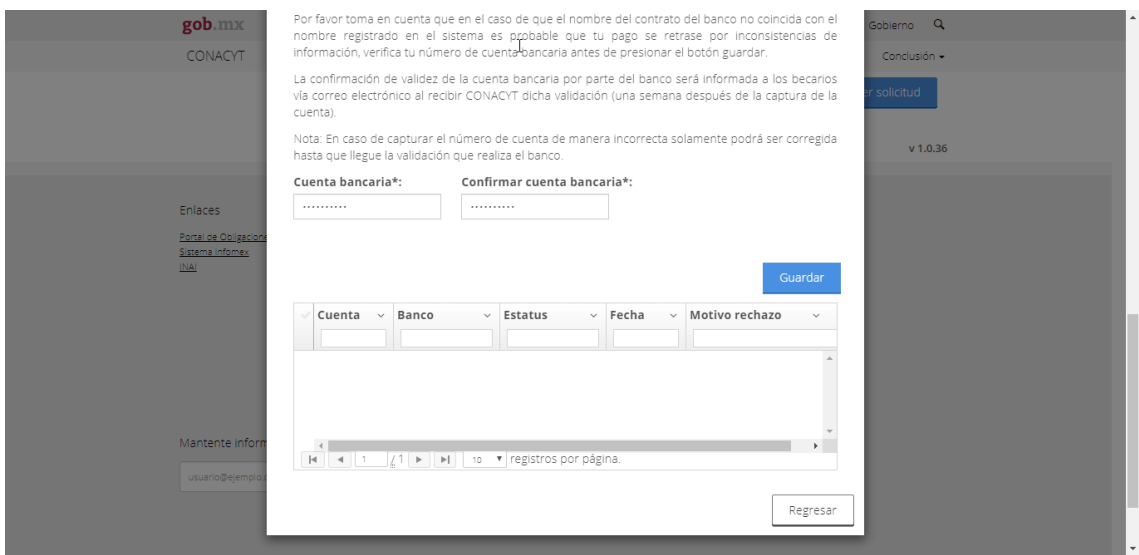

Av. Insurgentes Sur No. 1582, Col. Crédito Constructor, CP. 03940, Benito Juárez, Ciudad de México. Tel: (55) 5322 7700 www.conacyt.gob.mx

**必然的话是一天然后在自己的人的话是一天然后在自己的人的话是一天的话** 

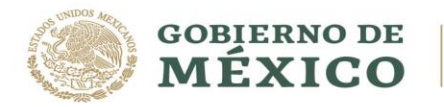

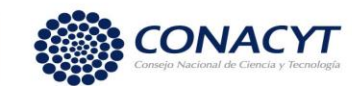

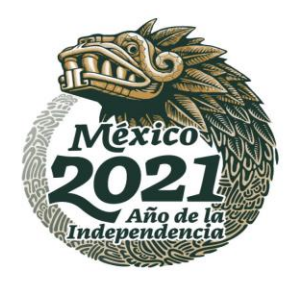

## **NOTA: La cuenta bancaria deberá pertenecer a BBVA.**

**5.** Deberá capturar el número de cuenta bancaria en el campo **"Cuenta bancaria"** y escribirla nuevamente en el campo de **"Confirmar cuenta bancaria"**

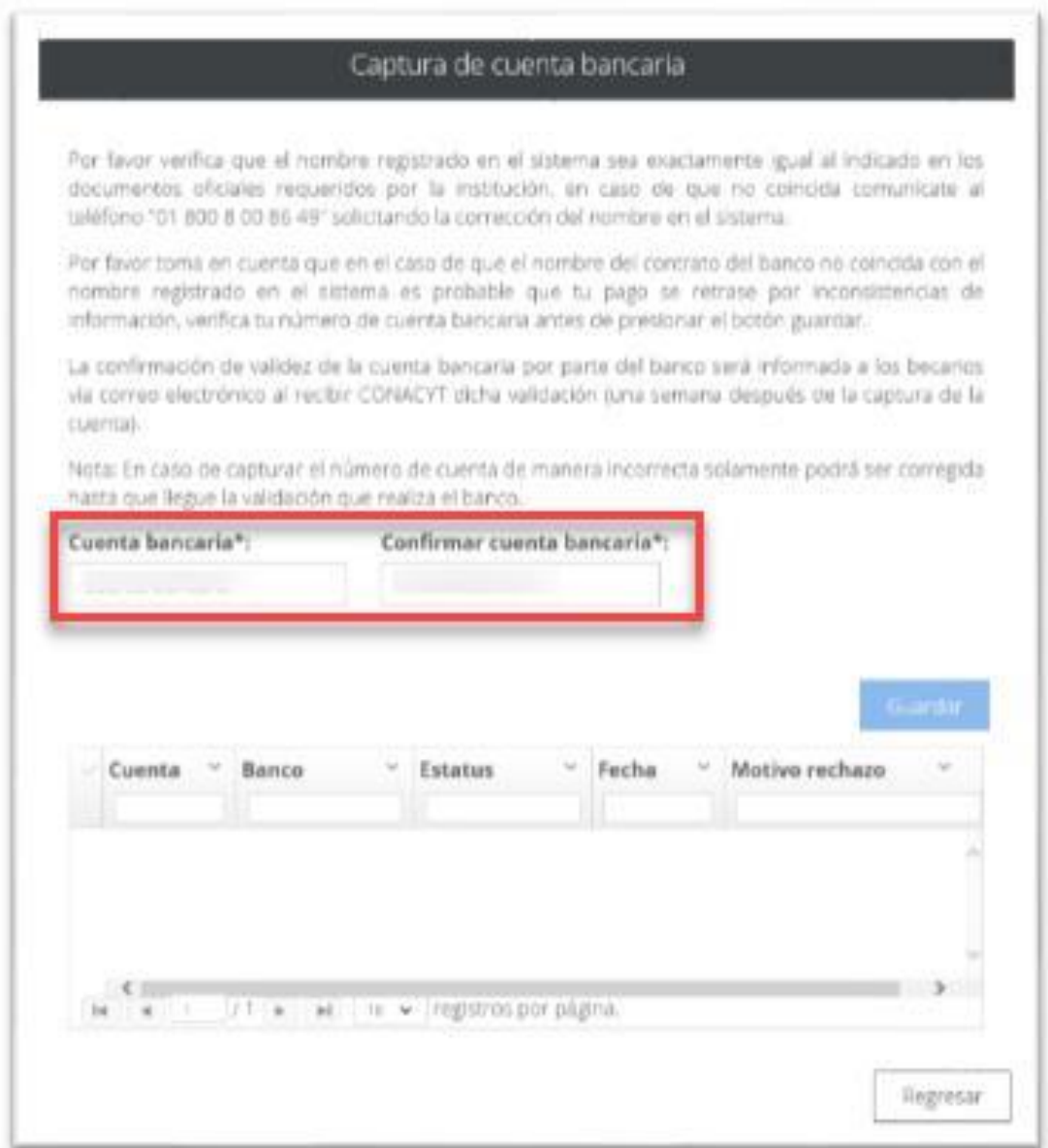

Av. Insurgentes Sur No. 1582, Col. Crédito Constructor, CP. 03940, Benito Juárez, Ciudad de México. Tel: (55) 5322 7700 www.conacyt.gob.mx **必然的话写过刻念写收然的话写过刻念写收然的话写过刻念写** 

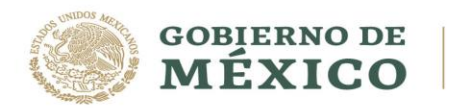

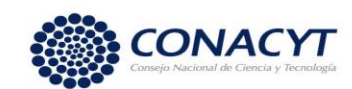

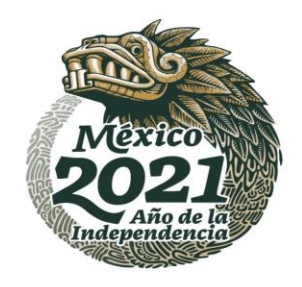

くちらく

6. El sistema envía el siguiente mensaje: **"Has finalizado el trámite con éxito"**, dar clic en **"Aceptar"**

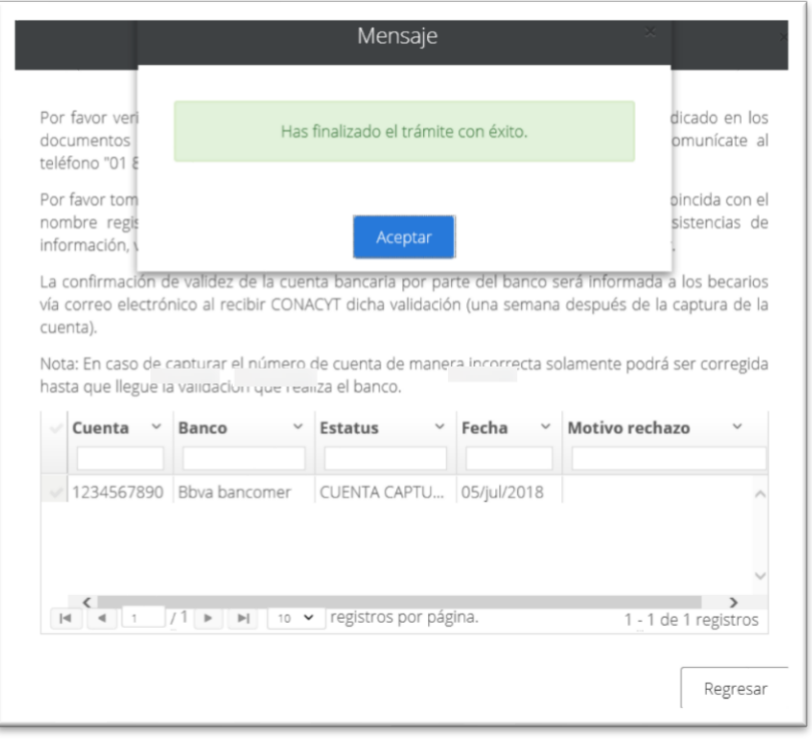

El sistema muestra la pantalla **"Asignación de mi solicitud"** en donde el Paso 2 se encuentra con un estatus "Completo".

Av. Insurgentes Sur No. 1582, Col. Crédito Constructor, CP. 03940, Benito Juárez, Ciudad de México. Tel: (55) 5322 7700 www.conacyt.gob.mx

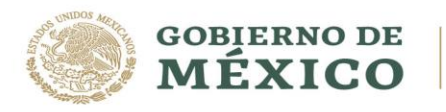

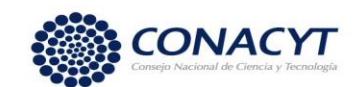

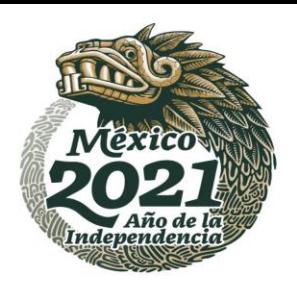

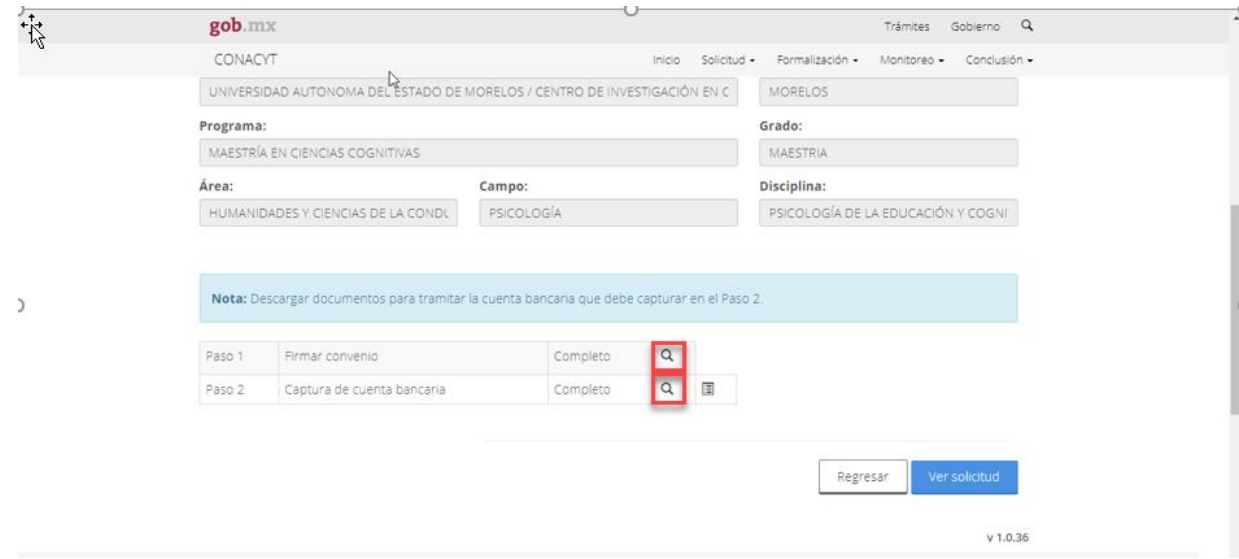

## **Información importante.**

El estatus de su solicitud deberá ser **"CUENTA CAPTURADA"**.

Posteriormente deberá esperar a que el estatus de la solicitud cambie a alguno de los siguientes:

**"CUENTA ACEPTADA"**: Al tener este estatus, el Coordinador de posgrado de su programa podrá proceder con la generación y la firma del Oficio de postulación en el sistema.

**"CUENTA RECHAZADA"**: En caso de que su solicitud tenga este estatus, deberá de enviar por correo electrónico a [cuentabancariabn@conacyt.mx](mailto:cuentabancariabn@conacyt.mx) el contrato donde se muestre los 10 dígitos de la cuenta bancaria y posteriormente capturarla en el sistema de becas para que se realice nuevamente la validación.

En el caso de que el/la aspirante ya cuente con una cuenta bancaria BBVA se sugiere que cancele la cuenta para poder efectuar al trámite de la cuenta digital, en el caso de que el/la aspirante decida conservar la cuenta bancaria, deberá de cumplir con las siguientes especificaciones:

Av. Insurgentes Sur No. 1582, Col. Crédito Constructor, CP. 03940, Benito Juárez, Ciudad de México. Tel: (55) 5322 7700 www.conacyt.gob.mx

**"你你们不好在自己的女孩的家女子,你你们不好的事,我们不会不会不会不会不会不会不会不会**。"

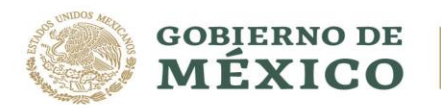

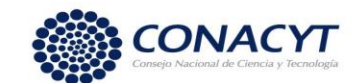

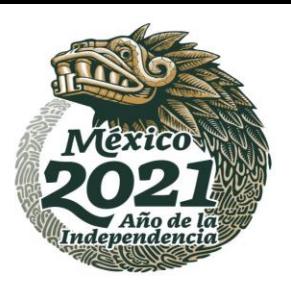

- **El producto debe ser 500 (Libretón Básico)**
- **No debe de solicitar el subproducto 501 (Libretón), ya que dicho subproducto genera comisiones al no tener depósitos en más de 3 meses y se debe mantener un saldo promedio mensual de \$4,000.00.**
- **La cuenta digital aplica sólo a mexicanos.**

#### **Puntos importantes**:

- El subproducto 500 (Libretón Básico) no requiere depósito para aperturar la cuenta.
- La sucursal **NO** debe de condicionar la apertura de la cuenta con una comprar de seguro o cualquier otro tipo de servicio o producto a BBVA.
- En cuanto se reciba el primer pago de nómina no se cobrará comisión. Dicha cuenta no requiere un saldo promedio mensual, siempre y cuando reciba los abonos de nómina (Beca).

Si cualquiera de estos supuestos llegase a suceder por favor solicite que el funcionario de la sucursal se comunique con la Banca de Gobierno, **Oficina Sector Educación, al teléfono 9171.4571**, para recibir orientación al respecto.

Posteriormente deberá de realizar la capturará de la cuenta bancaria en el sistema de becas para su validación.

En la pantalla de "Asignación de mi Solicitud", dar clic en la opción Editar, del Paso 2 de **"Captura de cuenta bancaria".**

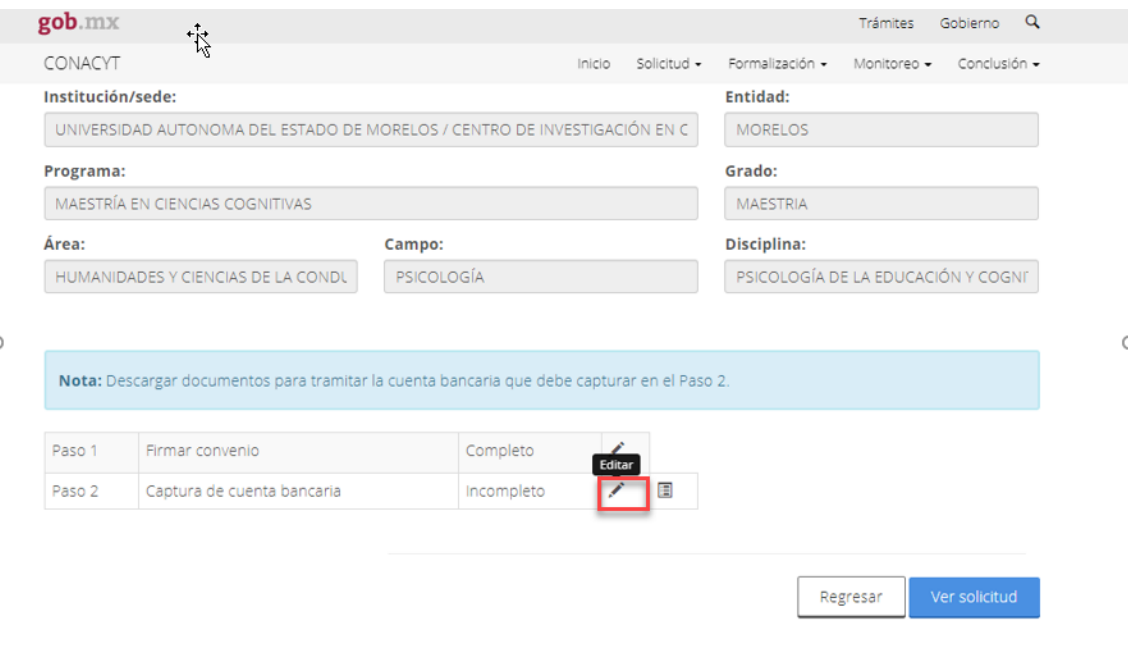

Av. Insurgentes Sur No. 1582, Col. Crédito Constructor, CP. 03940, Benito Juárez, Ciudad de México. Tel: (55) 5322 7700 www.conacyt.gob.mx

**"你你们会对自己是可以会议会的。""你你们会对我们的人的事情的。""你不会不会不会**是自己

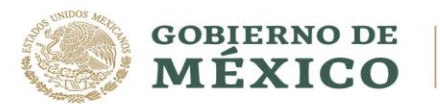

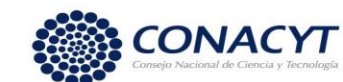

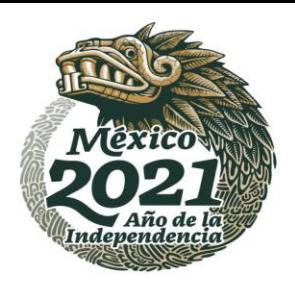

## El sistema muestra la siguiente pantalla:

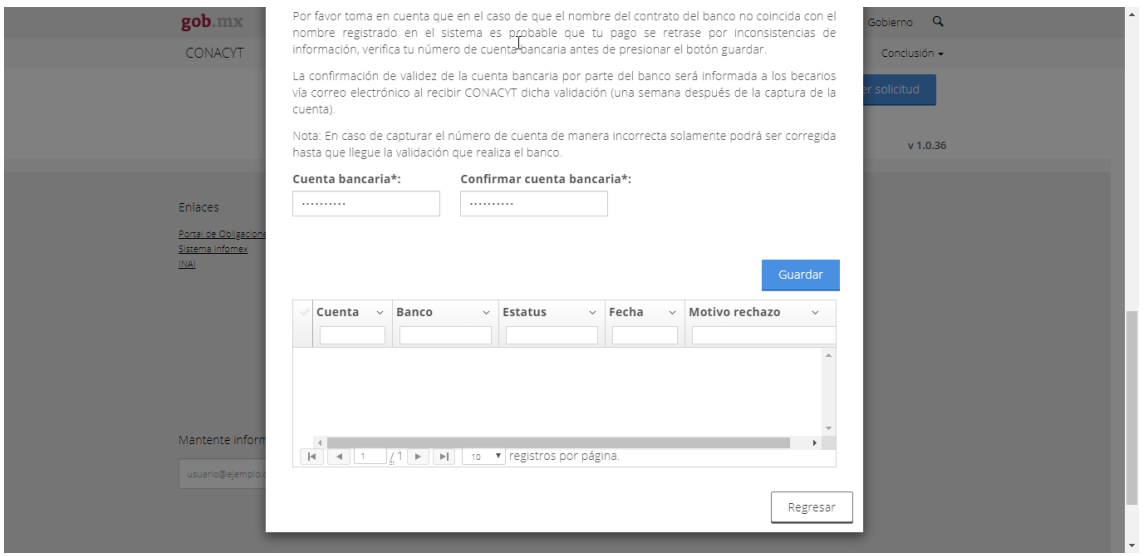

#### **NOTA: La cuenta bancaria deberá pertenecer a BBVA.**

**1.** Deberá capturar el número de cuenta bancaria en el campo **"Cuenta bancaria"** y escribirla nuevamente en el campo de **"Confirmar cuenta bancaria"**

Av. Insurgentes Sur No. 1582, Col. Crédito Constructor, CP. 03940, Benito Juárez, Ciudad de México. Tel: (55) 5322 7700 www.conacyt.gob.mx **必然的话写过刻念写收然的话写过刻念写收然的话写过刻念写** 

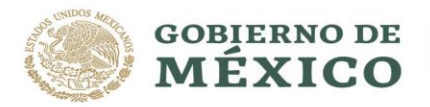

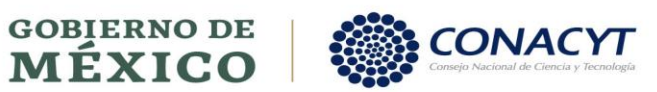

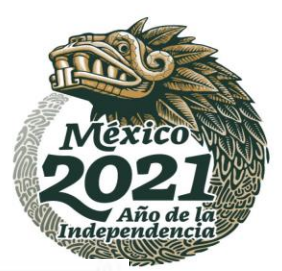

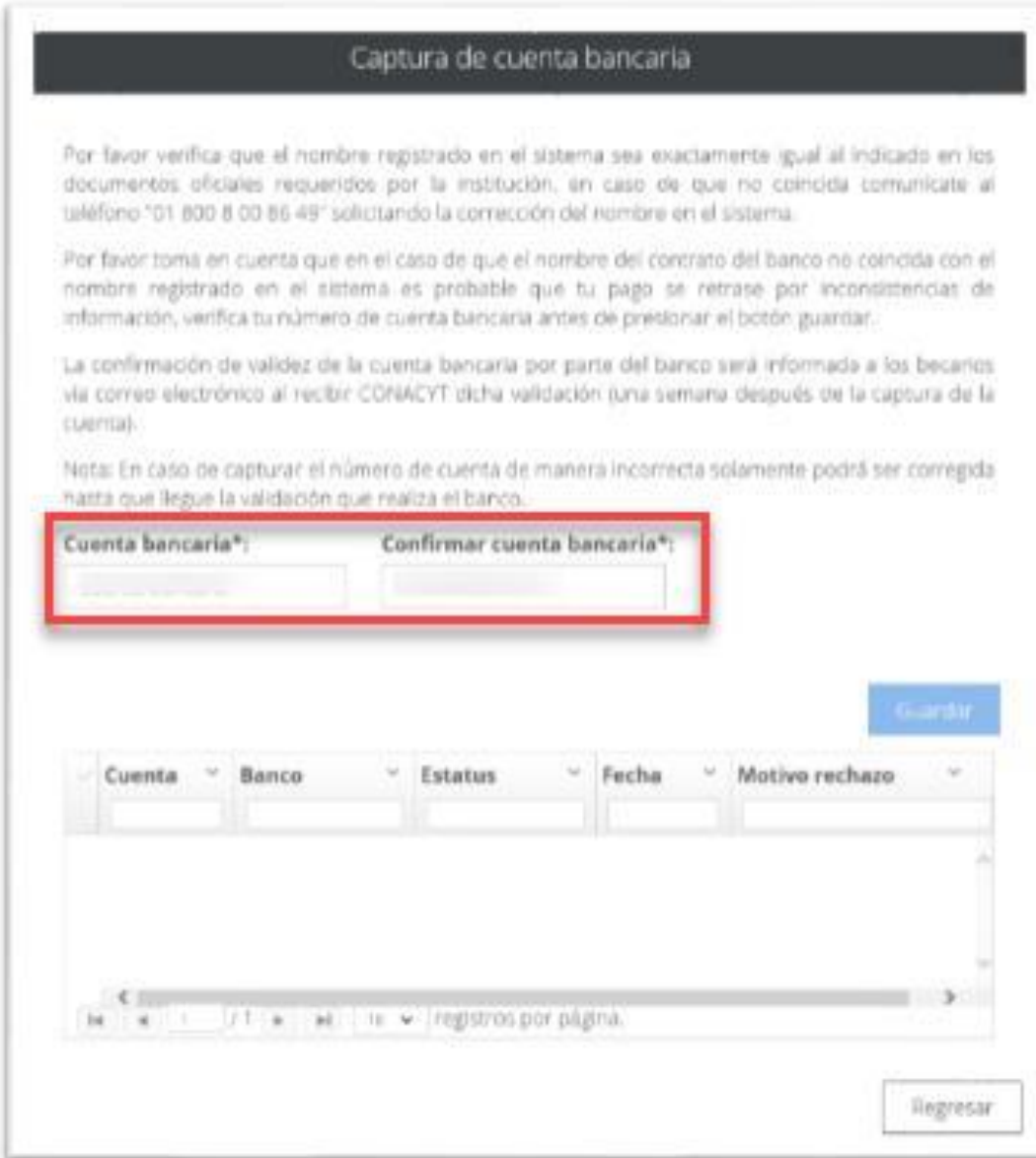

Av. Insurgentes Sur No. 1582, Col. Crédito Constructor, CP. 03940, Benito Juárez, Ciudad de México. Tel: (55) 5322 7700 www.conacyt.gob.mx

**必然的注意,政府学习必须的注意,政府学习必须的注意,政府学习** 

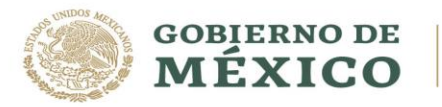

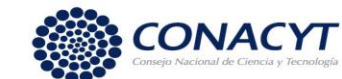

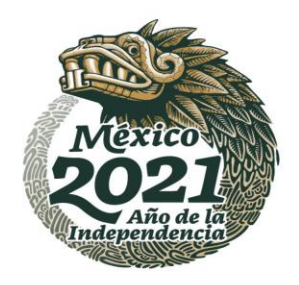

## El sistema envía el siguiente mensaje: **"Has finalizado el trámite con éxito"**, dar clic en **"Aceptar"**

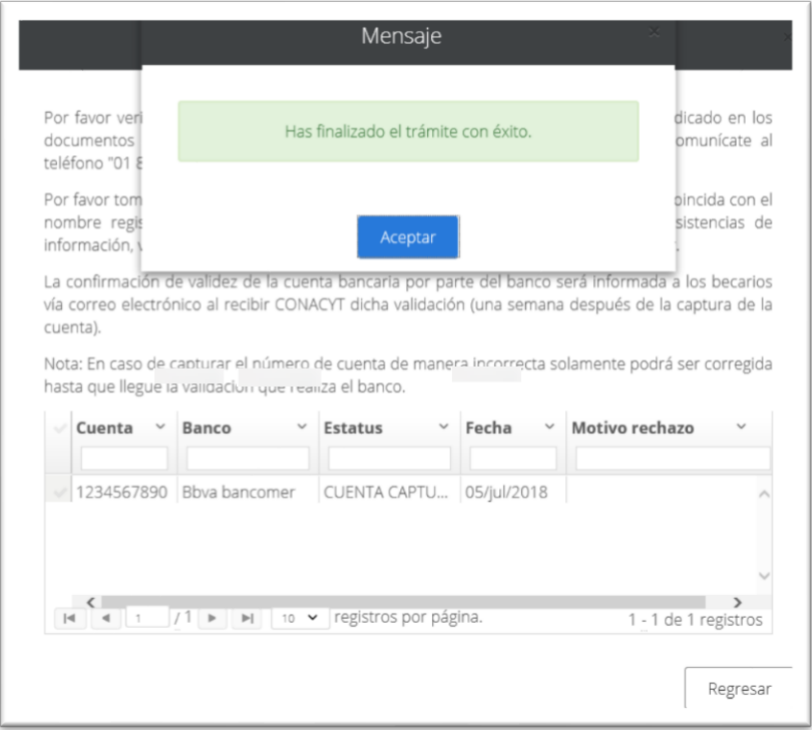

Una vez capturada la cuenta en el sistema de becas deberá de enviar por correo electrónico a [cuentabancariabn@conacyt.mx](mailto:cuentabancariabn@conacyt.mx) el contrato donde se muestre el número de cuenta, como se muestra en la imagen.

Del cual recibirá mensaje de confirmación.

**必然心理学习的** 

Av. Insurgentes Sur No. 1582, Col. Crédito Constructor, CP. 03940, Benito Juárez, Ciudad de México. Tel: (55) 5322 7700 www.conacyt.gob.mx

**《三四次》 《小科》注意** 

**STATE STATE** 

大量业务数据的基金数据

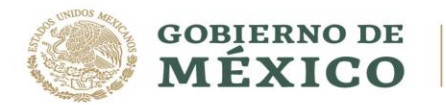

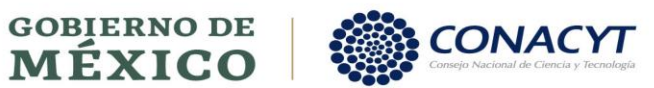

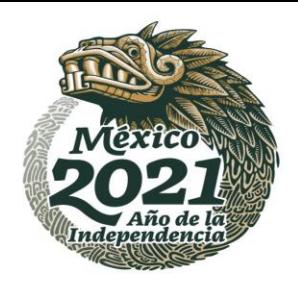

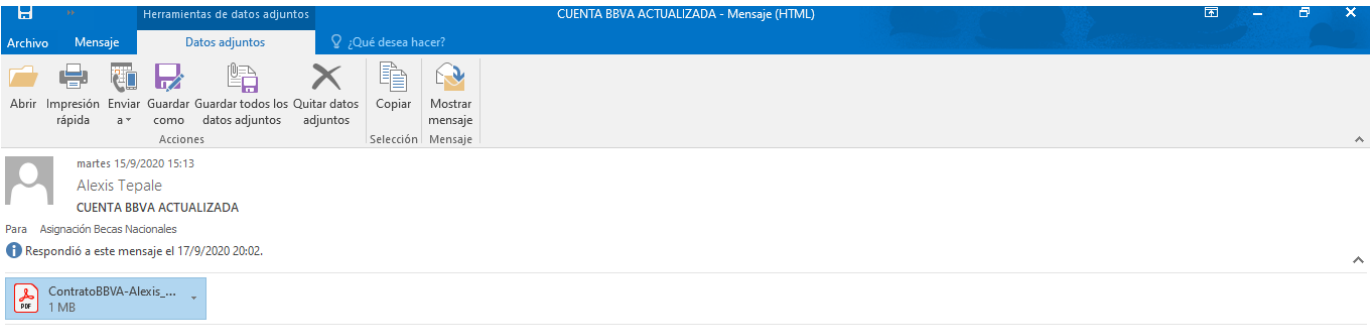

Buenas tardes.

**必然小学程度 地球系统** 

Adjunto contrato de cuenta BBVA activa con número de cuenta como se me indicó en el sistema de becas.

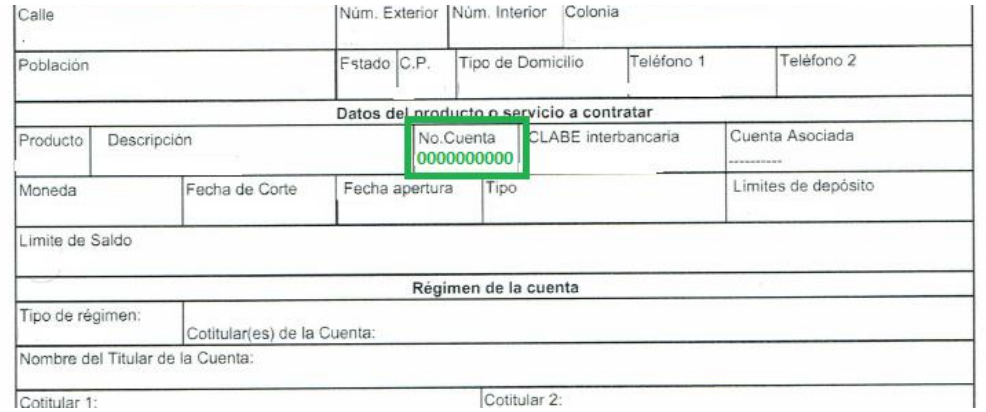

Av. Insurgentes Sur No. 1582, Col. Crédito Constructor, CP. 03940, Benito Juárez, Ciudad de México. Tel: (55) 5322 7700 www.conacyt.gob.mx

**STIPLES SANT** 

**《三亚公》 小门里 三十五万万万万** 

经

经收入的重要

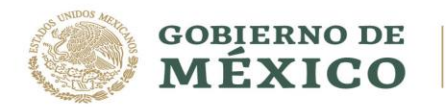

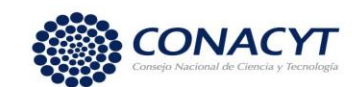

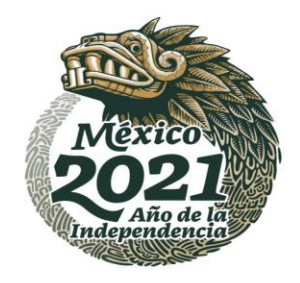

## PARA ASPIRANTES DE NACIONALIDAD EXTRANJERA:

Para los **Aspirantes de nacionalidad extranjera** SÍ será necesario que acudan directamente a la sucursal de BBVA a realizar el trámite de apertura de la cuenta bancaria, ya que la cuenta digital no aplica para estudiantes de nacionalidad extranjera por las validaciones con RENAPO (Registro Nacional de Población),

La cual deberá de llevar la siguiente documentación a la sucursal bancaria y entregarla en forma física.

**Carta de Presentación**: La podrá descargar una vez que haya firmado la solicitud electrónica y el convenio en plataforma MIIC.

**Carta para la Institución bancaria** (Autorización): El documento se descarga una vez que haya firmado el convenio en el sistema de becas conforme a la guía de postulación y formalización.

**Original y copia del permiso migratorio vigente** (Tarjeta de Residente Temporal Estudiante).

Original y copia de un comprobante de domicilio reciente (máximo tres meses a la fecha), tales como **recibo de TELMEX, CFE, agua, predial** o estado de cuenta bancario, en caso de que el domicilio no sea el mismo que se muestra en la identificación.

- **Es muy importante que el producto sea el 500 (Libretón Básico)**
- **No se debe solicitar el subproducto 501 (Libretón), ya que dicho subproducto genera comisiones al no tener depósitos en más de 3 meses y se debe mantener un saldo promedio mensual de \$4,000.00.**

#### **Puntos importantes:**

- El subproducto 500 (Libretón Básico) no requiere depósito para aperturar la cuenta.
- La sucursal **NO** debe de condicionar la apertura de la cuenta con una comprar de seguro o cualquier otro tipo de servicio o producto a BBVA.
- En cuanto se reciba el primer pago de nómina no se cobrará comisión. Dicha cuenta no requiere un saldo promedio mensual, siempre y cuando reciba los abonos de nómina (Beca).

Si cualquiera de estos supuestos llegase a suceder por favor solicite que el funcionario de la sucursal se comunique con la Banca de Gobierno, **Oficina Sector Educación, al teléfono 9171.4571**, para recibir orientación al respecto.

**"你你们不好起言我的人的话,可以你们不好起言我的人的话,可以你们不好起言我的人的** 

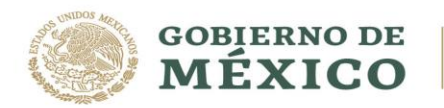

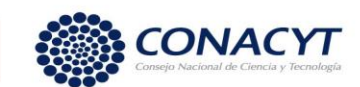

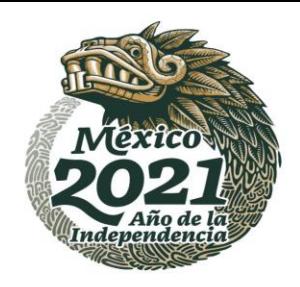

Posteriormente deberá de ingresar al sistema de becas a registrar el número de cuenta para su validación.

## **Procedimiento:**

**ARAMINES SHORANG** 

1. Acceso al Sistema de Becas CONACY[T:](https://miic.conacyt.mx/becas/acceso.html)

<https://miic.conacyt.mx/becas/acceso.html>

2. Ingresar nombre de usuario "@" en Usuario y su contraseña

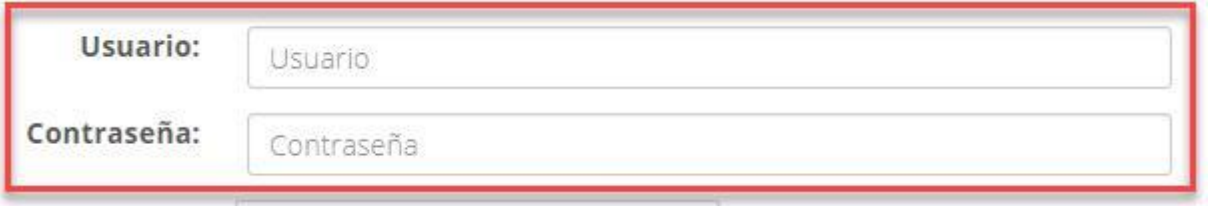

3. Dar clic sobre el botón "Entrar"

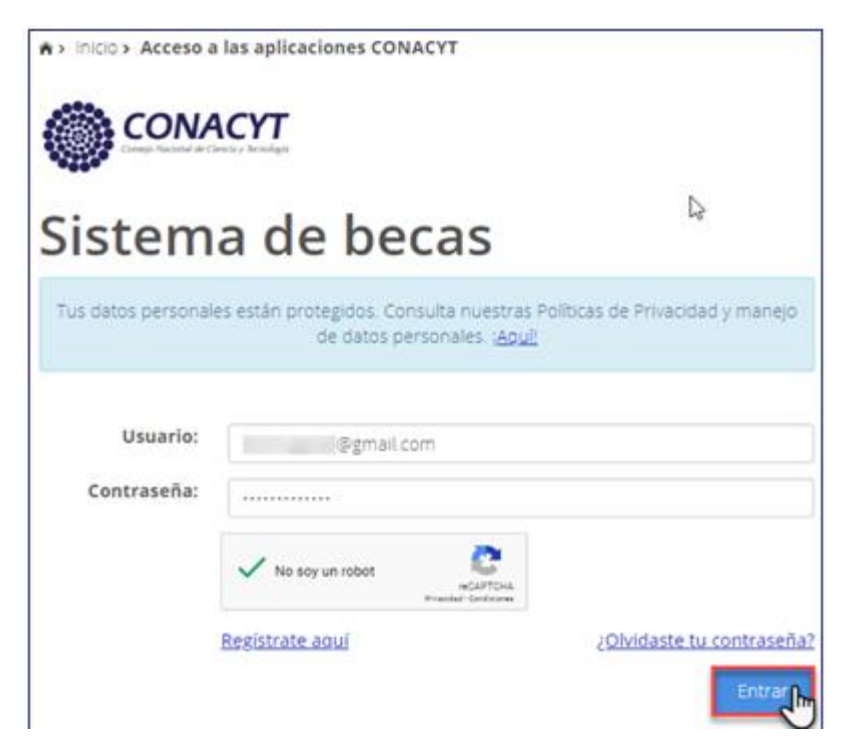

Av. Insurgentes Sur No. 1582, Col. Crédito Constructor, CP. 03940, Benito Juárez, Ciudad de México. Tel: (55) 5322 7700 www.conacyt.gob.mx

**PER** 

**《全國公然》 医心理学家 医心理学家 医心理学家 医心理学家 医心理学** 

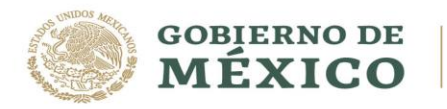

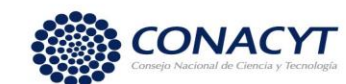

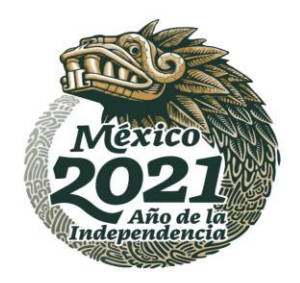

- 4. Seleccionar el rol de solicitante.
- A > Inicio > Rol de participación

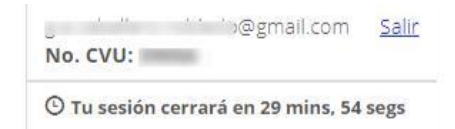

# Rol de participación

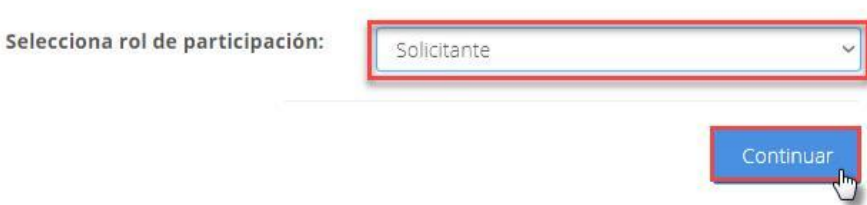

## **Captura de cuenta bancaria**

7. Acceder en la barra superior a la opción de Formalización Se despliega un menú con el siguiente campo:

 $\checkmark$  Solicitudes

**必然心的看看看不太** 

8. Dar clic en "Solicitudes"

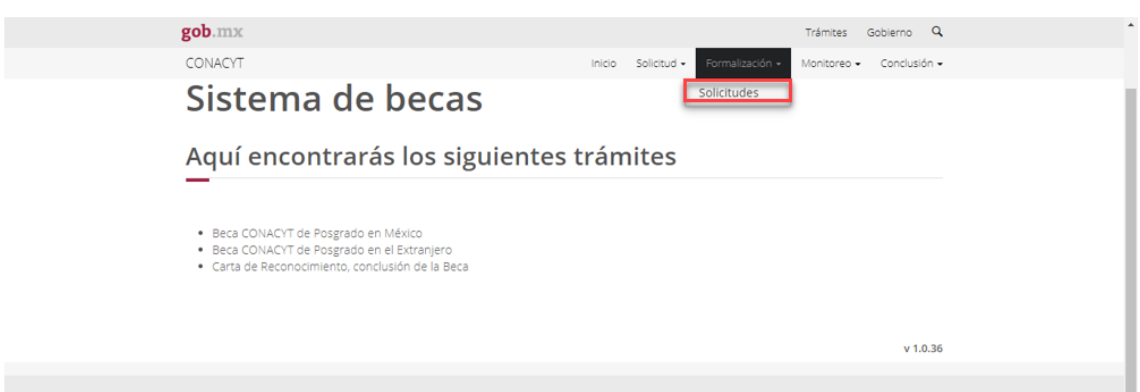

Av. Insurgentes Sur No. 1582, Col. Crédito Constructor, CP. 03940, Benito Juárez, Ciudad de México. Tel: (55) 5322 7700 www.conacyt.gob.mx

沙兰

**STIPLES** 

 $\geq$ 

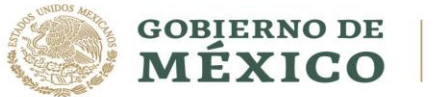

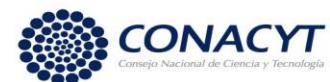

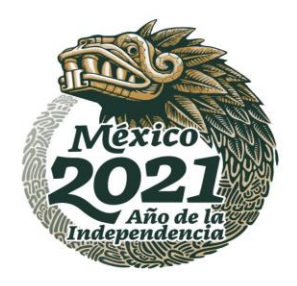

## Se mostrará la pantalla **"Mis solicitudes"**:

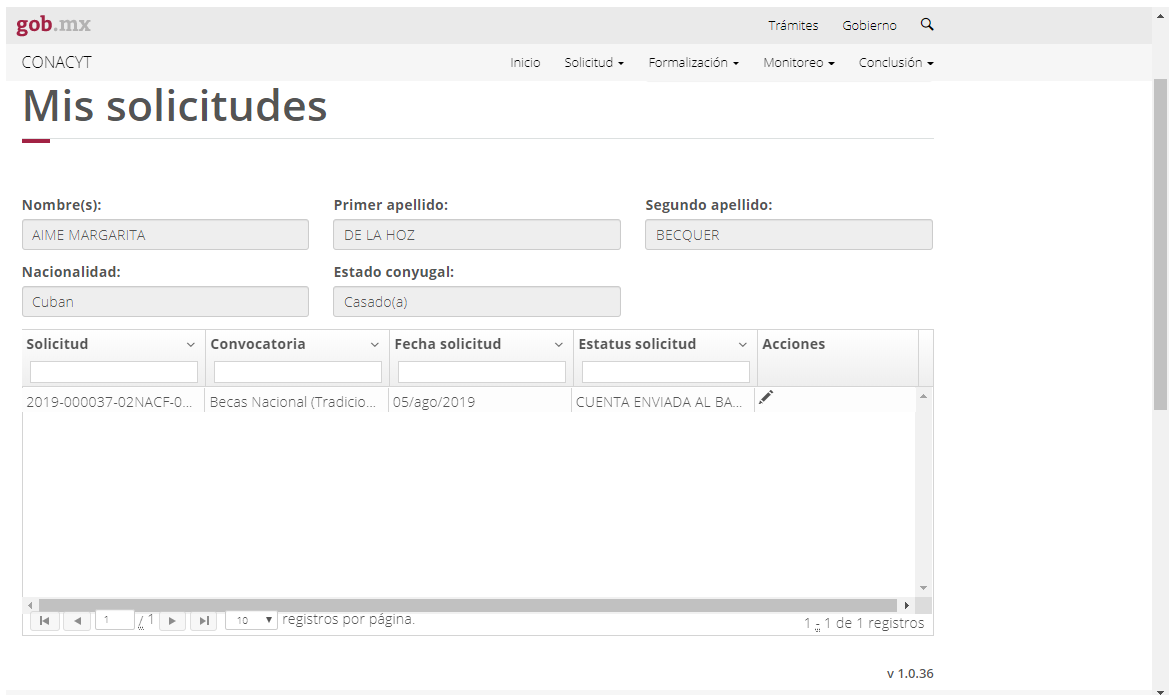

9. En la columna de **"Acciones",** dar clic en el lápiz **"Asignar"**

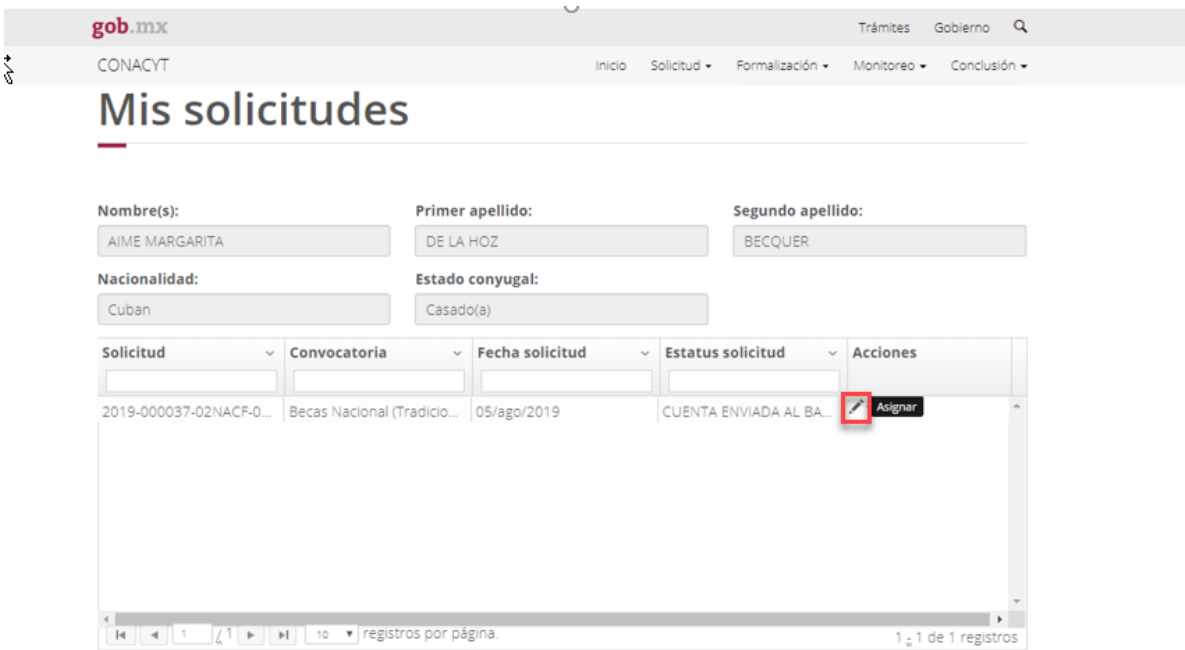

Av. Insurgentes Sur No. 1582, Col. Crédito Constructor, CP. 03940, Benito Juárez, Ciudad de México. Tel: (55) 5322 7700 www.conacyt.gob.mx

**必然的话** このよう **ATTIPS SAN ANIPASS** 经 <u>בוני</u> **ANDEE** 

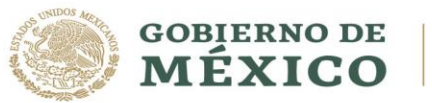

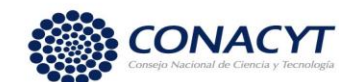

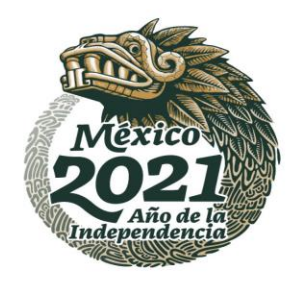

10. En la pantalla de "Asignación de mi Solicitud", dar clic en la opción Editar, del Paso 2 de **"Captura de cuenta bancaria".**

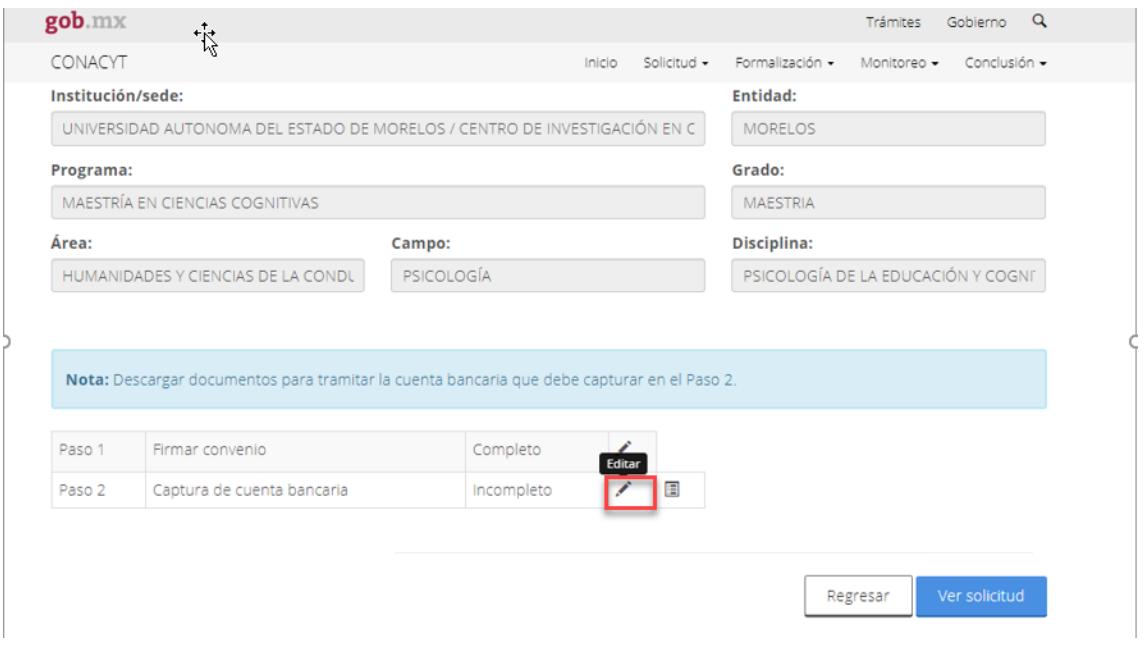

## El sistema muestra la siguiente pantalla:

**必然小说是最高级的** 

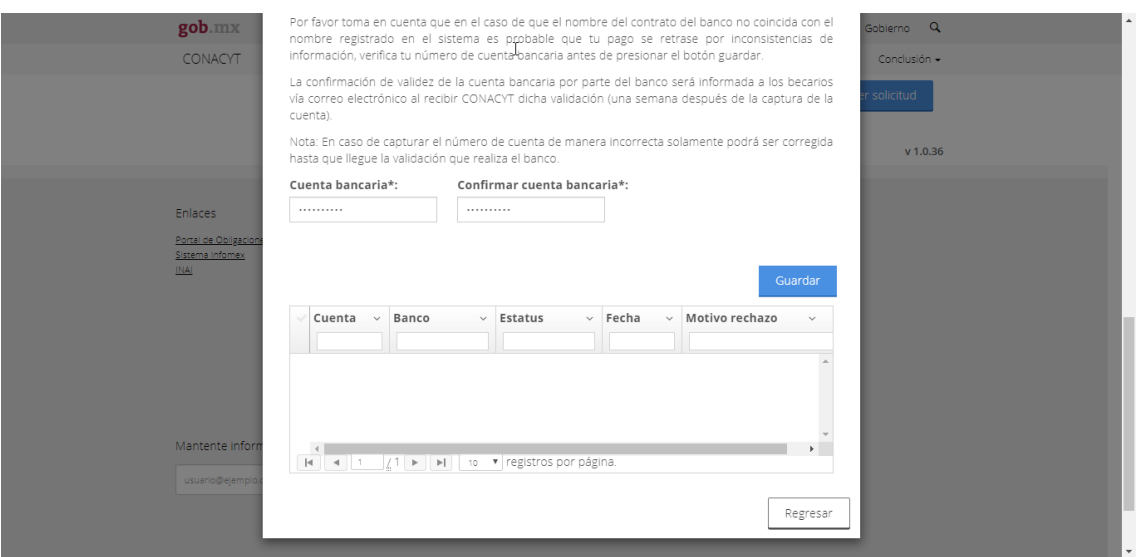

Av. Insurgentes Sur No. 1582, Col. Crédito Constructor, CP. 03940, Benito Juárez, Ciudad de México. Tel: (55) 5322 7700 www.conacyt.gob.mx

**《春秋梦州》》 "春秋" "我们的人"** 

经

化二氯酸 经利用的 医甲状腺炎

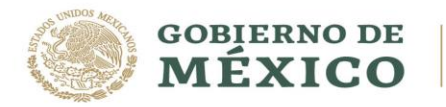

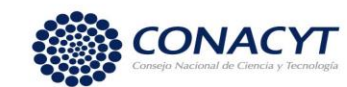

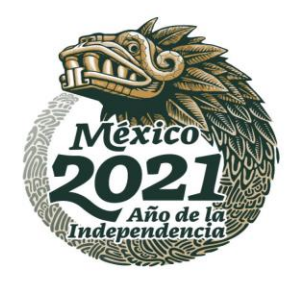

#### **NOTA: La cuenta bancaria deberá pertenecer a BBVA.**

**11.** Deberá capturar el número de cuenta bancaria en el campo **"Cuenta bancaria"** y escribirla nuevamente en el campo de **"Confirmar cuenta bancaria"**

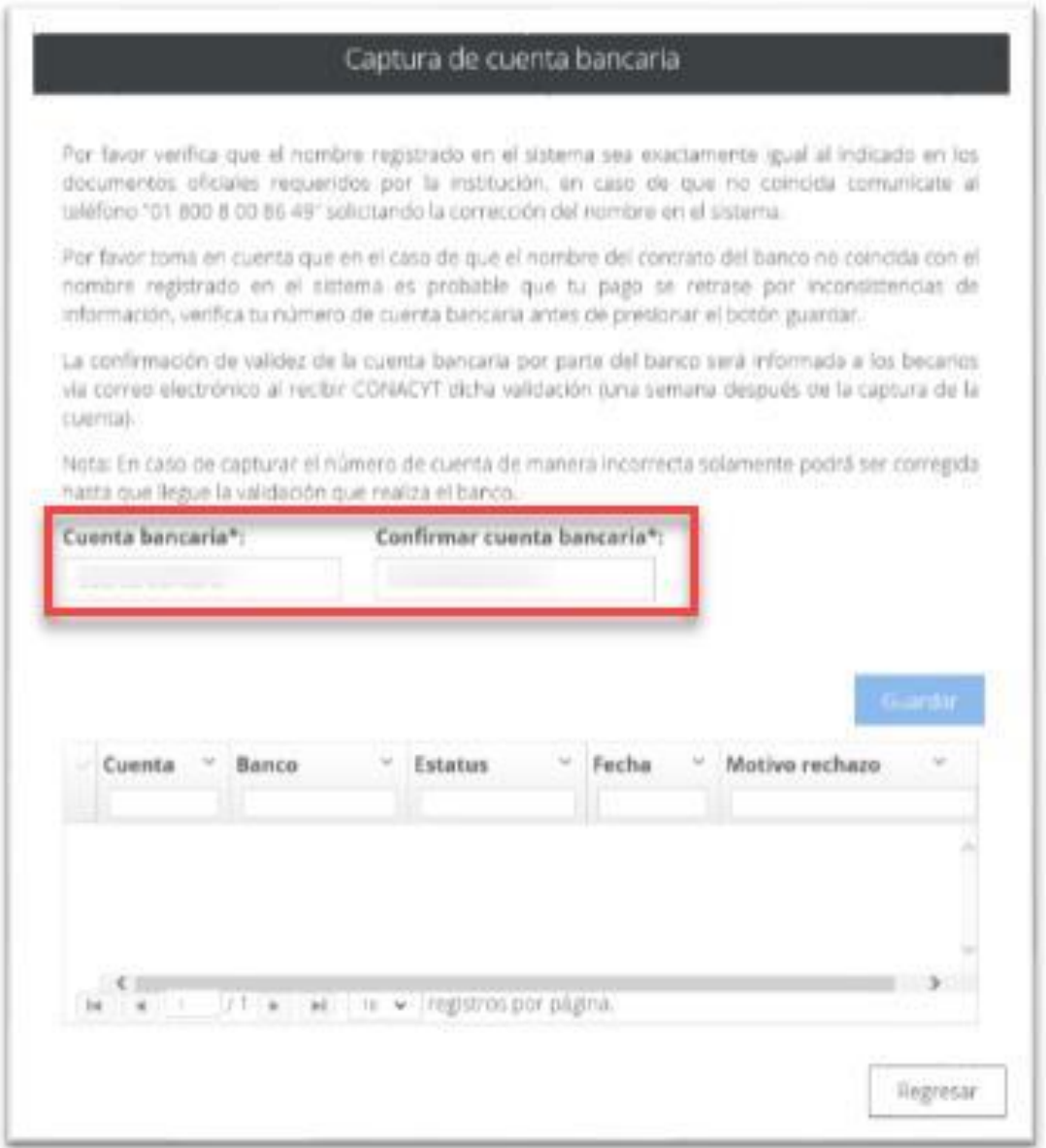

Av. Insurgentes Sur No. 1582, Col. Crédito Constructor, CP. 03940, Benito Juárez, Ciudad de México. Tel: (55) 5322 7700 www.conacyt.gob.mx **必然的话写过刻念写收然的话写过刻念写收然的话写过刻念写** 

![](_page_21_Picture_0.jpeg)

**ARRIVERS ESTIMATIONS** 

![](_page_21_Picture_1.jpeg)

![](_page_21_Picture_2.jpeg)

12. El sistema envía el siguiente mensaje: **"Has finalizado el trámite con éxito"**, dar clic en **"Aceptar"**

![](_page_21_Picture_44.jpeg)

El sistema muestra la pantalla **"Asignación de mi solicitud"** en donde el Paso 2 se encuentra con un estatus "Completo".

![](_page_21_Picture_45.jpeg)

Av. Insurgentes Sur No. 1582, Col. Crédito Constructor, CP. 03940, Benito Juárez, Ciudad de México. Tel: (55) 5322 7700 www.conacyt.gob.mx

**《春秋梦秋的话》 "我们不要的** 

经

**经营业资源 化学 医学家 医心理学家 医心理学家 医心理学家 医心理学家 医心理学家 医心理学家 医心理学家 医心理学家 医心理学家 医心理学家 医心理学家 医心理学家 医心理学家 医心理学** 

![](_page_22_Picture_0.jpeg)

![](_page_22_Picture_1.jpeg)

![](_page_22_Picture_2.jpeg)

## **Información importante.**

El estatus de su solicitud deberá ser **"CUENTA CAPTURADA"**.

Posteriormente deberá esperar a que el estatus de la solicitud cambie a alguno de los siguientes:

**"CUENTA ACEPTADA"**: Al tener este estatus, el Coordinador de posgrado de su programa podrá proceder con la generación y la firma del Oficio de postulación en el sistema.

**"CUENTA RECHAZADA"**: En caso de que su solicitud tenga este estatus, deberá de enviar por correo electrónico a [cuentabancariabn@conacyt.mx](mailto:cuentabancariabn@conacyt.mx) el contrato donde se muestre los 10 dígitos de la cuenta bancaria y posteriormente capturarla en el sistema de becas para que se realice nuevamente la validación.

En caso de existir problemas adicionales que impidan realizar este proceso, para ello ponemos a su disposición el siguiente dato de contacto para su pronta asesoría.

![](_page_22_Picture_121.jpeg)

Av. Insurgentes Sur No. 1582, Col. Crédito Constructor, CP. 03940, Benito Juárez, Ciudad de México. Tel: (55) 5322 7700 www.conacyt.gob.mx

**IKANNYES DANSKE IKANNYES SIDANSKE IKANNYES SIDAN**